## $\overline{\text{m}}$  L2TP VPN 拨号成功后,如何实现同时能够访问总部内网数据和Internet

[L2TP](https://zhiliao.h3c.com/questions/catesDis/515) VPN **[程咪](https://zhiliao.h3c.com/User/other/33847)** 2019-10-31 发表

L2TP VPN 拨号成功后, 如何实现同时能够访问总部内网数据和Internet

1、可以通过在总部路由器上做NAT通过总部路由器上网。

2 通过本地路由器上外网,此时需要修改本地电脑的路由表。 **(1)本地网卡设置方法:** VPN拨号成功后的路由表: : \Users\Administrator>route print 睾口列表 \_\_\_\_\_\_\_\_\_\_\_\_\_\_\_\_\_\_\_ IPu4 路由表 动路由<mark>:</mark><br>络目标 网络掩码 网关 接口 跃点数  $\begin{array}{|c|c|c|c|c|c|c|} \hline \text{MSE} & \text{MSE} & \text{MSE} & \text{KADSE} \\ \hline 0.0.0 & 0.0.0 & 10.153.46.1 & 10.153.47.40 \\ \hline 0.0.00 & 0.0.00 & \text{4.00} & 10.153.47.40 \\ \hline 0.0.00 & 0.00.0 & \text{4.00} & 12.16.1 \\ \hline 0.0.00 & 0.00.0 & \text{4.00} & 10.153.47.40 \\ \$ 4236  $172.16.1.3$ 8.8.8.9<br>
18.153.42.73 255.255.255.255<br>
18.153.47.48 255.255.255.254.8<br>
18.153.47.48 255.255.255.255<br>
18.153.47.48 255.255.255.255<br>
18.153.47.255 255.255.255.255<br>
127.8.8.0<br>
127.8.8.1 255.255.255.255<br>
127.8.8.1 255.255.255.  $\overline{11}$  $172.16.1.3$ <br>10.153.47.40 4236<br>10.153.47.40 4491  $10.153.47.40  
\n10.153.47.40  
\n10.153.47.40  
\n10.153.47.40  
\n127.0.0.1$ 4491<br>4491 辯 10.153.46.1 : 46.1<br>在链路上<br>在链路上<br>在链路上 4531  $127.0.0.1$ <br> $127.0.0.1$ 4531 4531  $172.16.1.3$ <br> $127.0.0.1$ 在链路上 -266 在链链路上上进出的 4531  $224.0.0.0$ 240.0.0.0 10.153.47.40 4492 172.16.1.3<br>127.0.0.1  $\mathbf{11}$ 4531 在链 10.153.47.40 4491 在链 在链路上 172.16.1.3 266 久路由:

取消本地VPN连接的"在远程网络上使用默认网关"选项

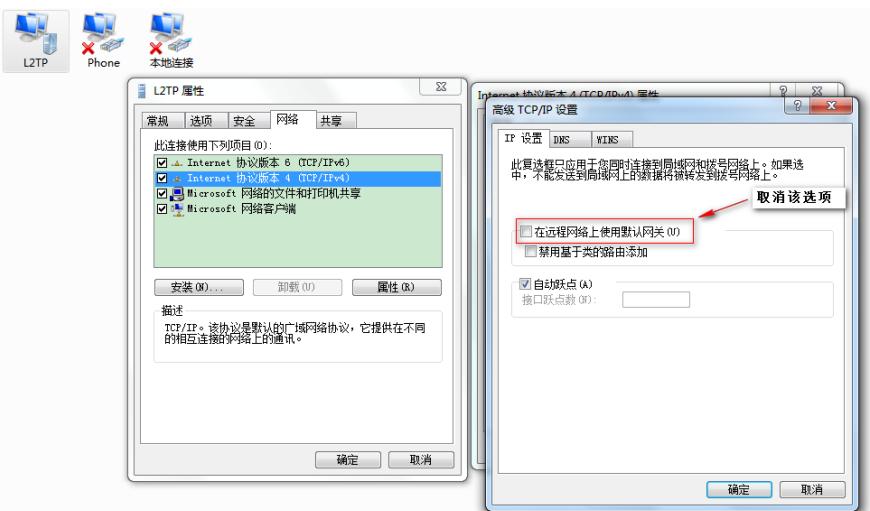

取消之后的路由表,此时无法访问总部的内网数据,但是可以上外网:

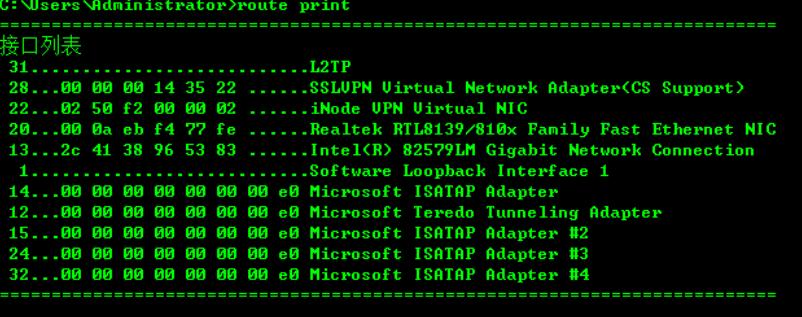

IPv4 路由表

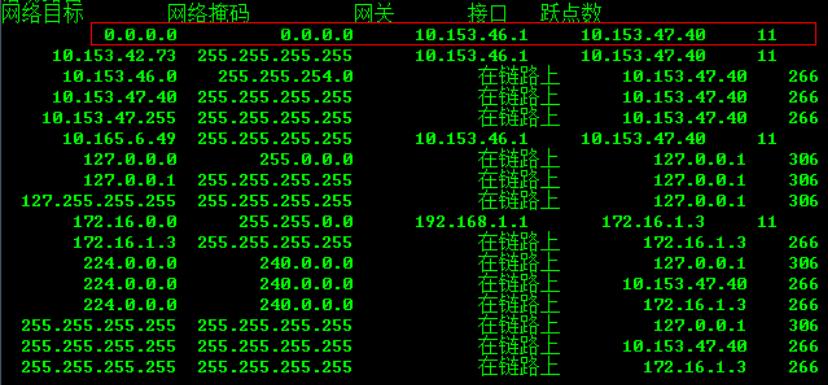

添加到内网数据的路由,可以访问Internet和总部内网数据,但是这种方法重启之后路由信息消失:

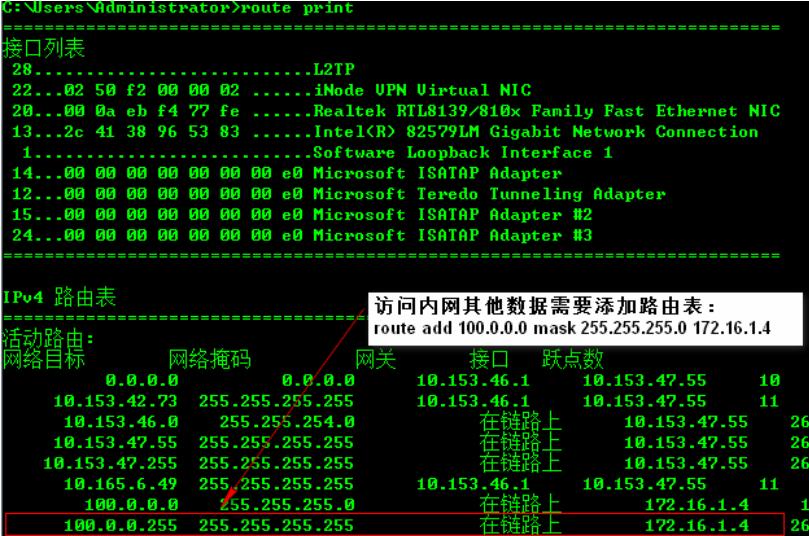

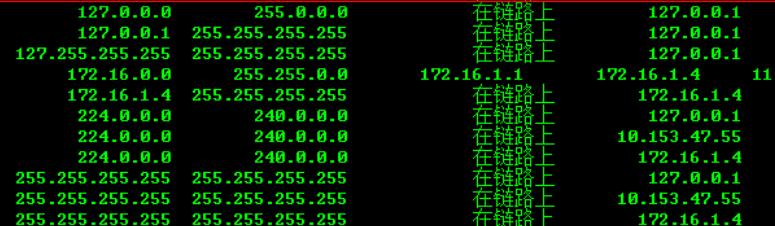

306<br>306<br>306

266<br>306<br>266<br>266<br>306<br>266

266

## **(2)最佳方法INODE客户端**

VPN拨号之后的路由表:

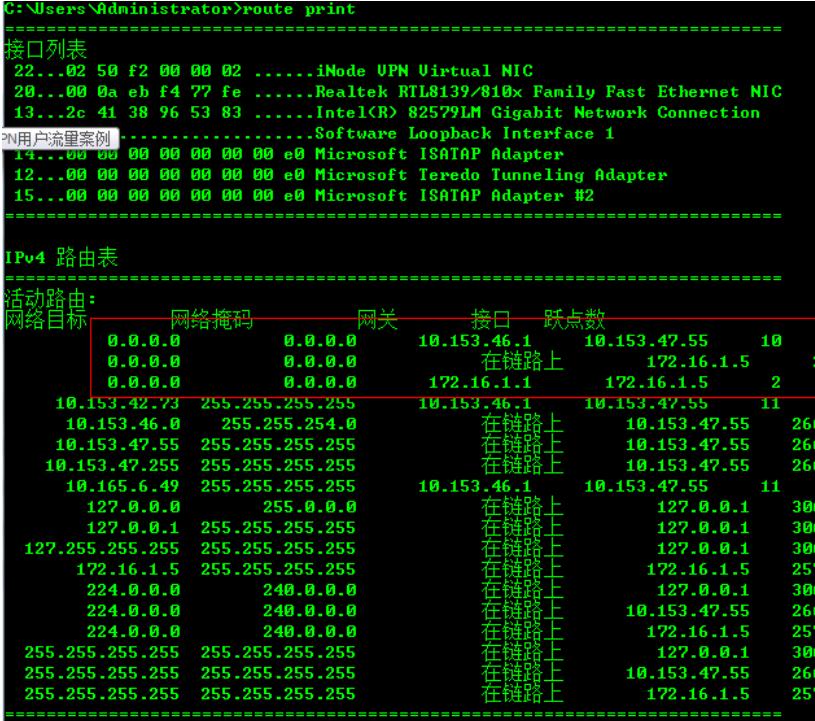

在inode上添加到内网的路由:

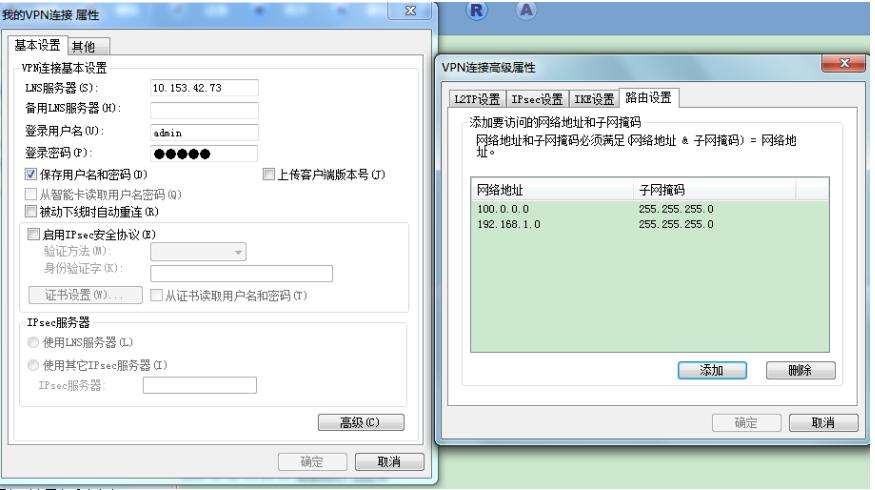

添加到内网之后路由表:

s\Administrator>route print ፥⊓≀ <del>% =</del> 22,286 f2 60 60 62 ......iNode UPN Uirtual NIC<br>22...62 50 f2 60 60 62 ......iNode UPN Uirtual NIC<br>20...60 6a eb f4 77 fe ......Realtek RTL8139⁄810x Family Fast Ethernet NIC<br>13...2c 41 38 96 53 83 ......Intel(R) 8257 \_\_\_\_\_\_\_\_\_\_\_\_ Pu4 路由表 ·动路由=<br>|络目标  $\begin{array}{r} \hline \boxtimes \end{array}$  a q.e.e 10.153.46.1 网络掩码 第1日 新占数  $10.153.47.55$  10 10.153.46.1<br>10.153.46.1<br>左链路上 10.153.47.55 11<br>10.153.47.55 11 266  $10.153.47.55$   $10.153.47.55$   $10.153.47.55$   $10.153.47.55$   $11.12.16.1.6$   $172.16.1.6$ 266 住选<br>10.153.46.1<br>在链路上 266 100.0.0.0 255.255.255.0<br>100.0.0 255.255.255.0<br>100.0.0.255 255.255.255.255 11 257  $\begin{array}{r@{\hspace{1cm}}c@{\hspace{1cm}}c@{\hspace{1cm$  $127.0.0.1$ <br> $127.0.0.1$ <br> $127.0.0.1$ 306 306 fi4 306 172.16.1.1 255.255.255.255<br>172.16.1.6 255.255.255.255 172.16.1.6<br>172.16.1.6  $\overline{11}$ 257 172.16.1.6<br>172.16.1.6<br>127.0.0.1 192.168.1.0 255.255.255.0<br>192.168.1.255 255.255.255.255  $\frac{11}{257}$ 圧链 链  $240.0.85$  $224.0.0.0$ 306 10.153.47.55 266  $172.16.1.6$   $127.0.0.1$   $10.153.47.55$ 257 306 266 172.16.1.6  $25<sup>1</sup>$